## Assignment Two – graphs

## **NEED TO KNOW for assignment 2:**

Create a cluster bar graph

Format graph (legend, scale, colors)

Create a line graph

Place chart as a new sheet within file

Change sheet name

(5) develop a Clustered Bar graph (Figure 2) using values in column B, rows 3 through 12, be sure to use appropriate labels, remove the legend, remove the gray background in the graph, change the bars to red and change the Frequency scale to 0 to 9 with a Major unit of 3,

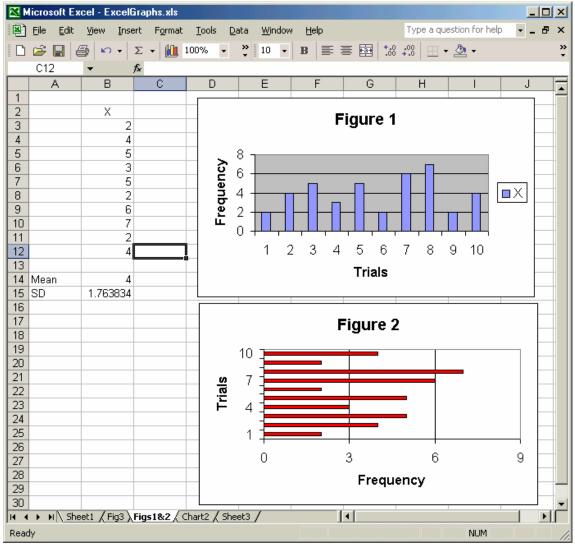

(6) develop a Line with markers displayed at each data value graph using values in column B, rows 3 through 12, and Place chart As New Sheet. Change the chart

background to yellow, change the lines to red, with a weight of 9, change the markers to triangles with a weight of 12, and change both the foreground and back ground colors to purple, change the title (Figure 3) to 28 point font size, change the X and Y axis labels to 14 point font size and italize the labels, do not bold the axis labels.

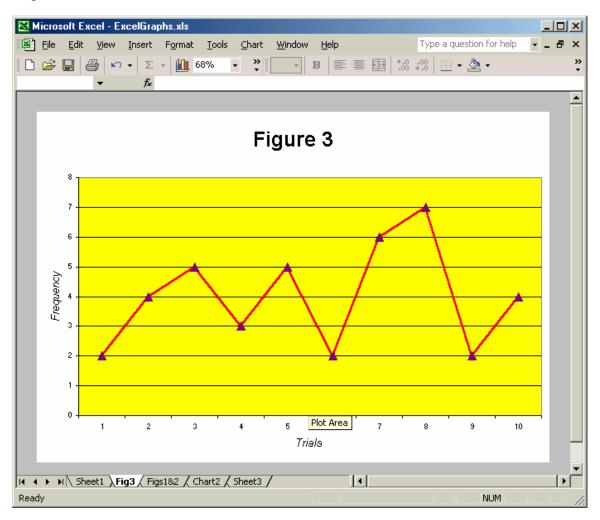

- (7) rename Worksheet 2 as Figs1&2 *hint* check Format from Tool bar to find Rename function
- (8) rename Chart 1 as Fig3